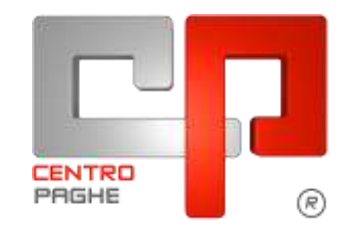

Gruppo Centro Paghe

# **AGGIORNAMENTO F 29/09/2015**

## **SOMMARIO**

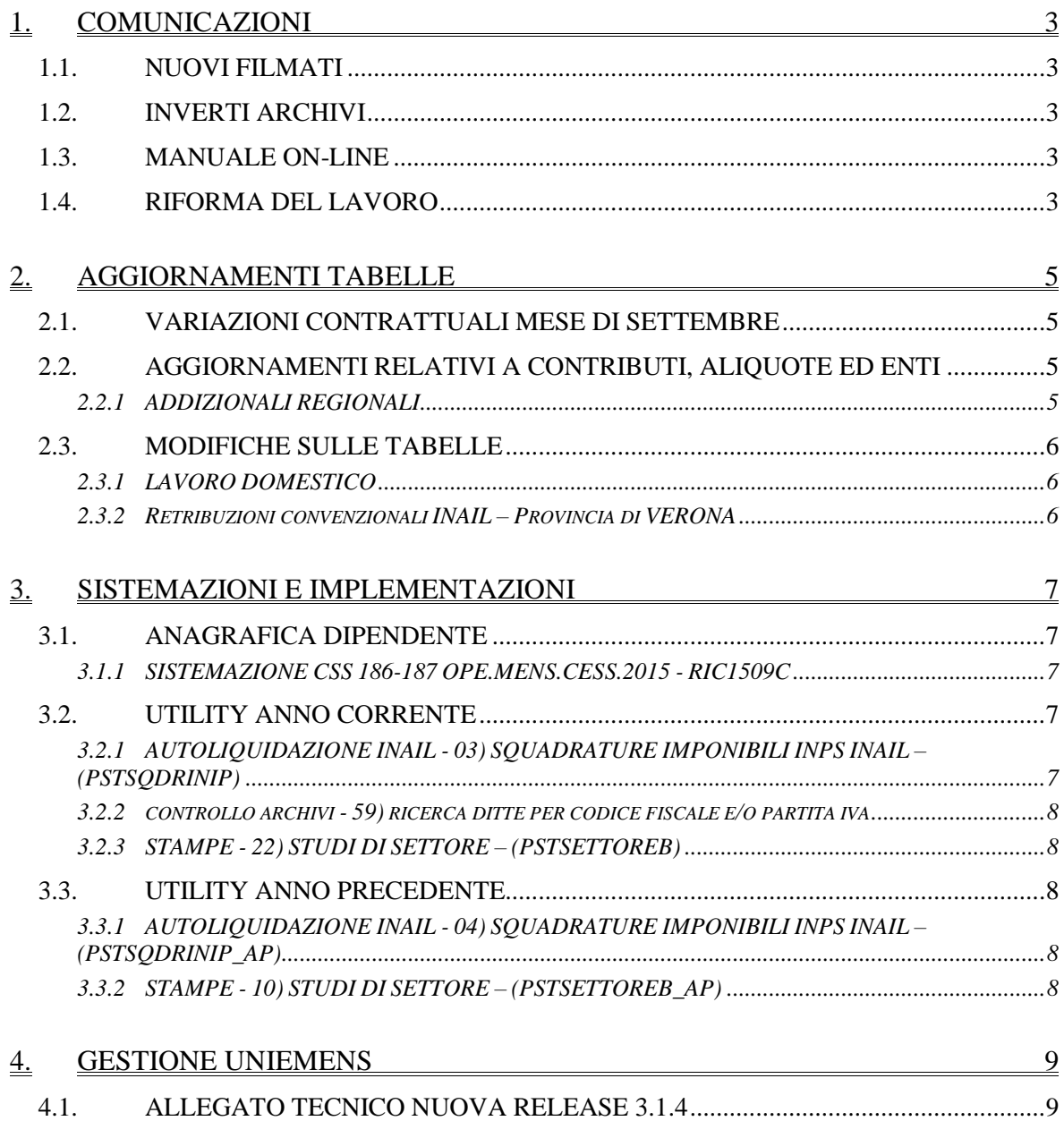

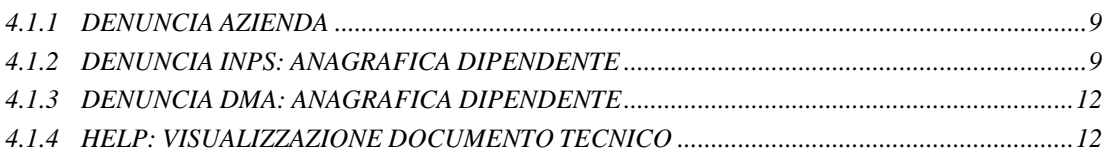

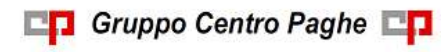

# <span id="page-2-0"></span>**1. COMUNICAZIONI**

## <span id="page-2-1"></span>**1.1. NUOVI FILMATI**

All'interno del Sito Centro Paghe nella sezione *Video* sono stati caricati due nuovi filmati: 1 **Filmato sulla personalizzazione del cedolino**: personalizzazione del cedolino a partire dalla scelta del colore, all'indicazione dei commenti, all'esposizione di dati vari nel cedolino

**2Filmato sullo scadenzario:** gestione dello scadenzario con creazione scadenze personalizzate, controllo dello scadenzario, stampa e visualizzazione a movimento e a cedolino *(U52)*

## <span id="page-2-2"></span>**1.2. INVERTI ARCHIVI**

<span id="page-2-3"></span>Si ricorda che il prossimo inverti archivi verrà rilasciato il giorno 15/10/2015.

## **1.3. MANUALE ON-LINE**

Si ricorda che in help-on line vi è la possibilità di accedere al *manuale Operativo* del Centro Paghe:

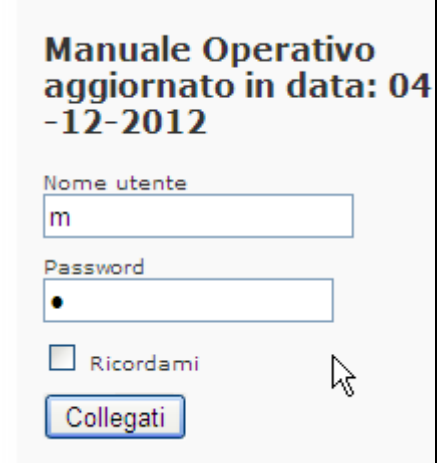

tramite Login e Password, rispettivamente "m" ed "m".

Allo scopo di rendere il manuale sempre aggiornato si sta procedendo alla sua rivisitazione completa provvedendo ad aggiornare e/o inserire i vari argomenti. Si è provveduto ad aggiornare i seguenti capitoli:

Cap. *95*: Gestione Calendario;

Cap. *97*: Gestione lavoratori Enpals;

Cap. *207*: Bonus Dl 66/2014;

Cap. *209* Prevedi: contribuzione contrattuale Edili;

<span id="page-2-4"></span>*(U16)*

## **1.4. RIFORMA DEL LAVORO**

Si comunica che a seguito della pubblicazione di 4 Decreti Legislativi sulla riforma del lavoro nella Gazzetta Ufficiale nr. 221 del 23/09/2015 stiamo verificando le eventuali modifiche da apportare rimanendo anche in attesa delle istruzioni degli enti interessati.

3

Ad esempio con messaggio INPS nr 5919 del 24/09/2015, in merito al riordino della normativa in materia di ammortizzatori sociali, l'ente fa presente che per la nuova disciplina verrà emessa apposita circolare. *(U12)*

**En Gruppo Centro Paghe En** 

# <span id="page-4-0"></span>**2. AGGIORNAMENTI TABELLE**

## <span id="page-4-1"></span>**2.1. VARIAZIONI CONTRATTUALI MESE DI SETTEMBRE**

#### **Formazione professionale (E031)**

 segnaliamo che per la tipologia contrattuale 01 sono state modificate le ore di permessi per ex festività.

<span id="page-4-2"></span>*(U13)*

## **2.2. AGGIORNAMENTI RELATIVI A CONTRIBUTI, ALIQUOTE ED ENTI**

## <span id="page-4-3"></span>**2.2.1 ADDIZIONALI REGIONALI**

E' stata variata l'addizionale regionale 2015 del **Lazio** in base all'art. 1, comma 1, della legge regionale 29 luglio 2015, n. 11. Viene ora gestito il caso particolare che prevede il calcolo dell'addizionale regionale irpef con la singola aliquota percentuale di 1,73% se non viene superata il limite dei 50.000,00 euro imponibili e sia presente uno o più figli portatori di handicap ai sensi dell'articolo 3 della legge n° 104/1992.

Segnaliamo che con l'aggiornamento del 24/9/15 è stato gestito il caso particolare sempre della regione Lazio che prevede il calcolo dell'addizionale regionale irpef con la singola aliquota percentuale di 1,73% se non viene superata la soglia dei 35.000,00 euro.

Ricordiamo che è gestito anche il caso di applicazione dell'aliquota di 1,73% in caso di reddito non superiore a 50.000,00 euro e di carichi familiari di almeno tre figli, la soglia di reddito imponibile è aumentata di 5000 euro per ogni figlio a carico oltre il terzo.

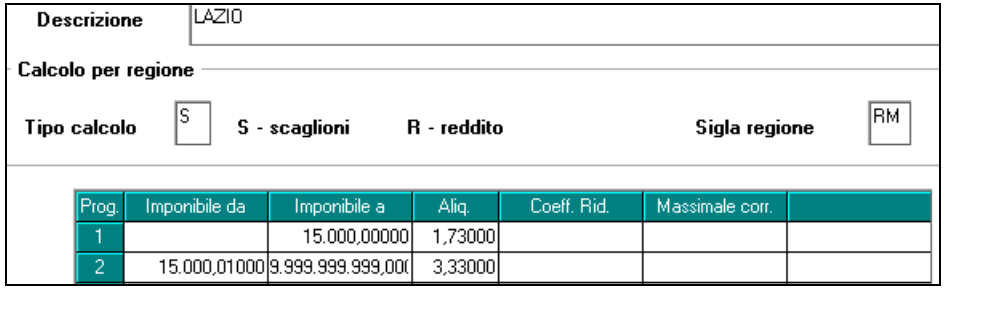

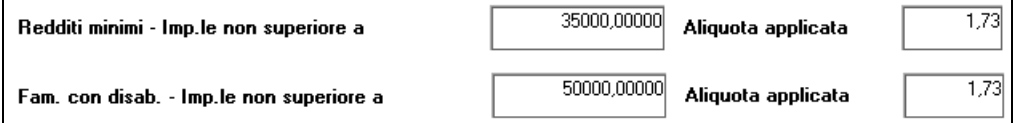

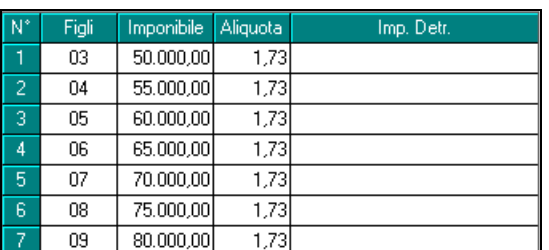

Ricordiamo che in anagrafica dipendente videata 4 è presente la casella "*Redd. coniuge per addizionale (cs 250)*" per l'indicazione del reddito presunto del coniuge ai fini del calcolo

**Biggs** Gruppo Centro Paghe

delle addizionali se prevista la riduzione o l'esenzione delle stesse in base al reddito complessivo ed al numero dei figli.

Compilando la suddetta casella viene compilato anche il campo storico 250 "*Reddito presunto coniuge per calcolo addizionali*" e viceversa.

Viene applicata la riduzione dell'addizionale, se prevista da tabella, come di seguito riportato.

Se i parametri sono il reddito complessivo ed il numero dei figli in automatico viene applicata:

Caso 1

- **coniuge a carico**: nel mese di elaborazione deve essere indicato la percentuale 100.
- $\triangleright$  figli a carico: il numero dei figli viene conteggiato in base alle percentuali caricate nel mese di elaborazione.
- casella "*Redd. coniuge per addizionale (cs 250)*": il dato non è obbligatorio per la verifica in tabella della riduzione, ma se compilato viene considerato in somma all'imponibile IRPEF del dipendente per la verifica del tetto.

Caso 2

- **coniuge non a carico**: nel mese di elaborazione non è indicata la percentuale.
- $\triangleright$  figli a carico: il numero dei figli viene conteggiato in base alle percentuali caricate nel mese di elaborazione.
- casella "*Redd. coniuge per addizionale (cs 250)*": il dato è obbligatorio per la verifica in tabella della riduzione, se compilato viene considerato in somma all'imponibile IR-PEF del dipendente per la verifica del tetto.

<span id="page-5-0"></span>*(U13)*

## **2.3. MODIFICHE SULLE TABELLE**

## <span id="page-5-1"></span>**2.3.1 LAVORO DOMESTICO**

Segnaliamo che è stata inserita la nuova scelta "6" per l'indennità sostitutiva di vitto e alloggio, in particolare la nuova scelta è relativa alla somma delle indennità sostitutive del pranzo e/o colazione e dell'alloggio (3,54 euro totali).

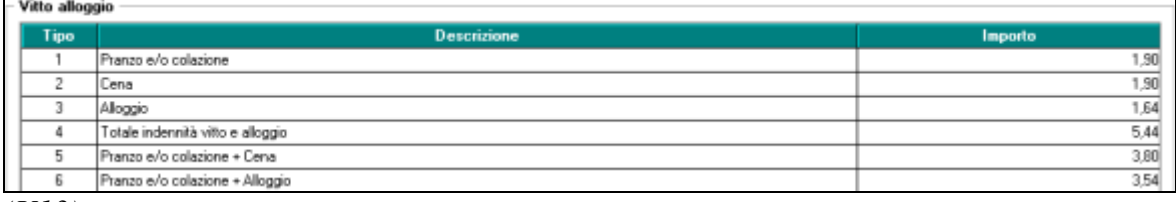

<span id="page-5-2"></span>*(U13)*

## **2.3.2 RETRIBUZIONI CONVENZIONALI INAIL – PROVINCIA DI VERONA**

Aggiornate le retribuzioni convenzionali per familiari, soci e associati di società non artigiane e di cooperative senza retribuzione effettiva valide per la Provincia di Verona per l'anno 2015.

*(U36)*

# <span id="page-6-0"></span>**3. SISTEMAZIONI E IMPLEMENTAZIONI**

## <span id="page-6-1"></span>**3.1. ANAGRAFICA DIPENDENTE**

## <span id="page-6-2"></span>**3.1.1 SISTEMAZIONE CSS 186-187 OPE.MENS.CESS.2015 - RIC1509C**

In relazione alle ditte che applicano il contratto Metalmeccanica (ad esempio B001/B002) con opzione di pagamento della mensilizzazione operai solo ai dipendenti in forza a dicembre di ogni anno (Tab contratto  $\rightarrow$  4^tab. Opzioni  $\rightarrow$  Opzione 10 = "D-PAGAMENTO MENSILIZZAZIONE 11,10 ORE A DICEMBRE") è stato riscontrato che in caso di dipendenti cessati prima del mese di erogazione (pos. C) i campi storici realtivi ai costi "**186**-mens. aggiuntive a.c." e "**187**-contr. su imp. 185+186" restano comunque valorizzati per il valore e per i contributi relativi ai ratei maturati di mensilizzazione operai pur non essendoci stata erogazione della voce "**0546**-ELEMENTO IND. ANNUO DI MENSIL.".

Ora il programma gestisce correttamente la valorizzazione degli storici "**186**-mens. aggiuntive a.c." e "**187**-contr. su imp. 185+186" e la ricerca provvede ad intercettare i casi per i dipendenti cessati (pos. C) e sistemare gli storici interessati.

La ricerca potrà essere visualizzata in "*Altro*" – "Gestione ricerche"

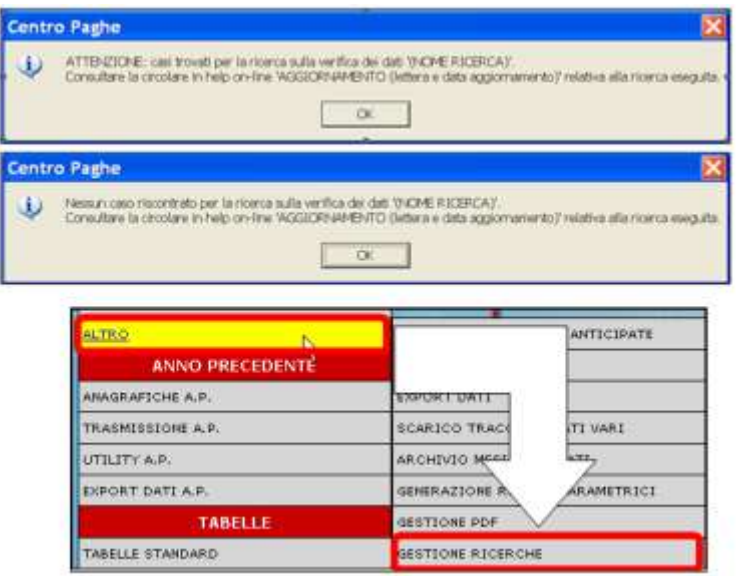

Sarà possibile stampare e/o esportare in Excel. Inoltre verrà riportato il titolo della ricerca e il nome dell'aggiornamento di riferimento, in modo da poter sempre collegare la ricerca all'argomento presente in HELP ON-LINE. *(U11)*

## <span id="page-6-3"></span>**3.2. UTILITY ANNO CORRENTE**

## <span id="page-6-4"></span>**3.2.1 AUTOLIQUIDAZIONE INAIL - 03) SQUADRATURE IMPONIBILI INPS INAIL – (PSTSQDRINIP)**

Abbiamo provveduto ad implementare la stampa evidenziando con la nota "S" quei dipendenti che presentano lo storico 155 -imp.le contributi prec. compilato. *(U11)*

## **3.2.2 CONTROLLO ARCHIVI - 59) RICERCA DITTE PER CODICE FISCALE E/O PARTITA IVA**

<span id="page-7-0"></span>E' stata inserita nel menù delle utility anno corrente una nuova funzione che consente di risalire al nome ed al codice della ditta, inserendo nel campo di ricerca la partita iva e/o il codice fiscale.

Il campo Codice fiscale/partita iva è un campo alfanumerico che permette di effettuare la ricerca sia per partita iva che per codice fiscale

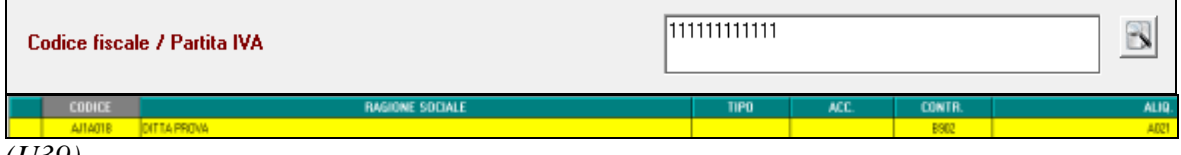

<span id="page-7-1"></span>*(U39)*

## **3.2.3 STAMPE - 22) STUDI DI SETTORE – (PSTSETTOREB)**

Ad implementazione della stampa Studi di settore abbiamo provveduto ad inserire la nuova colonna:

**Colonna "GG. SOL"** per i lavoratori interessati dall'applicazione di Contratti di Solidarietà (SOL) viene compilata la colonna "**GG. SOL**". Il conteggio prende come riferimento il numero il numero di ore totali di Solidarietà memorizzata mensilmente nel contatore **74** *"Ore solidarietà"/* divisore settimanale (alterazioni dipendente/ditta o da contratto) \* 6. L'implementazione riguarda sia la stampa annuale che quella per periodo.

*(U11)*

## <span id="page-7-2"></span>**3.3. UTILITY ANNO PRECEDENTE**

#### <span id="page-7-3"></span>**3.3.1 AUTOLIQUIDAZIONE INAIL - 04) SQUADRATURE IMPONIBILI INPS INAIL – (PSTSQDRINIP\_AP)**

Abbiamo provveduto ad implementare la stampa evidenziando con la nota "S" quei dipendenti che presentano lo storico 155 -imp.le contributi prec. compilato. *(U11)*

## <span id="page-7-4"></span>**3.3.2 STAMPE - 10) STUDI DI SETTORE – (PSTSETTOREB\_AP)**

Ad implementazione della stampa Studi di settore abbiamo provveduto ad inserire la nuova colonna:

**Colonna "GG. SOL"** per i lavoratori interessati dall'applicazione di Contratti di Solidarietà (SOL) viene compilata la colonna "**GG. SOL**". Il conteggio prende come riferimento il numero il numero di ore totali di Solidarietà memorizzata mensilmente nel contatore **74** *"Ore solidarietà"/* orario giornaliero (orario settimanale da contratto e alterazioni dipendente/ditta / gg di lavoro \* % part time).

L'implementazione riguarda sia la stampa annuale che quella per periodo. *(U11)*

## <span id="page-8-0"></span>**4. GESTIONE UNIEMENS**

## <span id="page-8-1"></span>**4.1. ALLEGATO TECNICO NUOVA RELEASE 3.1.4**

A seguito della nuova release 3.1.4 del 25/09/2015 relativa al solo allegato tecnico sono state apportate le modifiche come di seguito riportato.

#### <span id="page-8-2"></span>**4.1.1 DENUNCIA AZIENDA**

#### *4.1.1.1 VIDEATA 2 : DENUNCIA AZIENDA 1*

#### **"CONTR. ASSIST. CONTR." – GRIGLIA**

La griglia contiene le informazioni relative alle quote associative versate.

**COLONNA "CAUS."**: codice associazione. Di seguito si riporta il nuovo codice, evidenziato in rosso nell'immagine di seguito riportata.

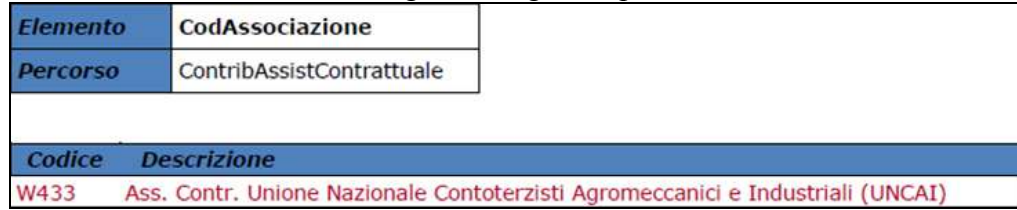

#### <span id="page-8-3"></span>**4.1.2 DENUNCIA INPS: ANAGRAFICA DIPENDENTE**

#### *4.1.2.1 VIDEATA 1 : DATI DIPENDENTE*

#### **"QUALIFICA 1" – CAMPO**

Il campo per la valorizzazione della qualifica 1 del dipendente.

Di seguito si riporta nuovo codice, evidenziato in rosso nell'immagine di seguito riportata.

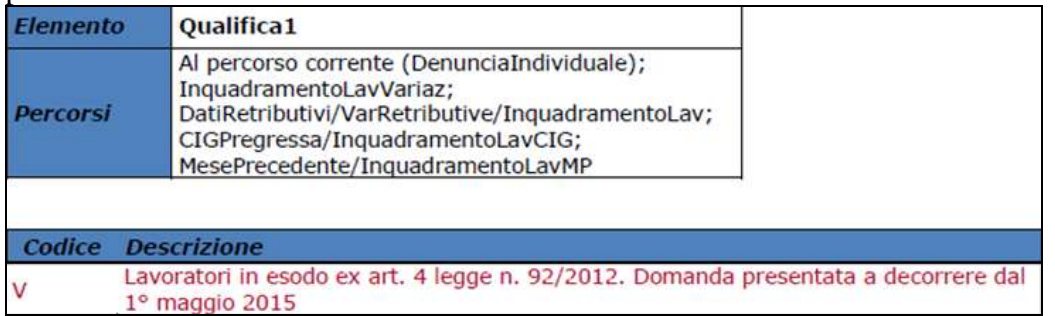

#### **"TIPO CONTR." – CAMPO**

Il campo per la valorizzazione del tipo contribuzione del dipendente.

Di seguito si riporta nuovo codice e codice cui è stata variata la descrizione, evidenziato in rosso nell'immagine di seguito riportata.

9

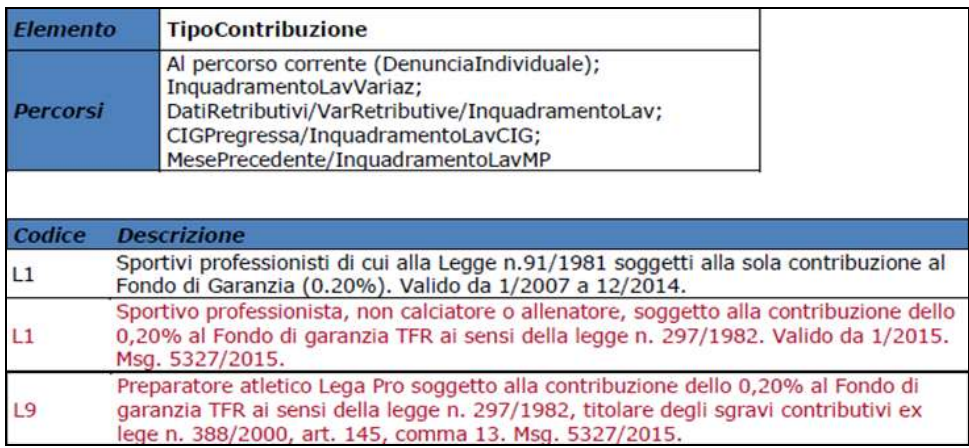

#### *4.1.2.2 VIDEATA 2B : DATI RETRIBUTIVI / CONTRIBUTIVI*

#### **"SETTIMANA" – GRIGLIA**

La griglia contiene le informazioni relative agli eventi della settimana. **COLONNE "EVENTI"**: causale dell'evento della settimana. Di seguito si riporta la nuova causale, evidenziata in rosso nella tabella di seguito riportata.

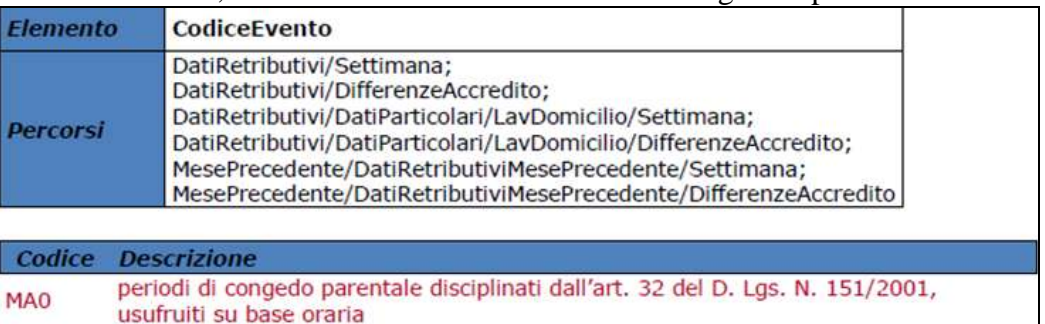

#### **"DIFFERENZA ACCREDITO" – GRIGLIA**

La griglia contiene le informazioni relative agli eventi della settimana con differenza di accredito.

**COLONNA "TIPO"**: causale dell'evento della settimana. Di seguito si riporta la nuova causale, evidenziata in rosso nella tabella di seguito riportata.

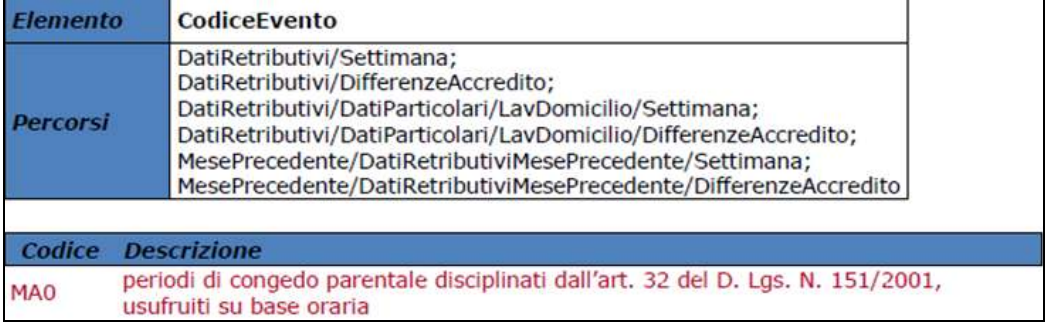

#### *4.1.2.3 VIDEATA 4 : DATI MAL / MAT / ANF*

#### **SEZIONE "MATACREDITO": "MATACREDALTRE" – GRIGLIA**

La griglia contiene le informazioni relative ai conguagli di maternità.

**COLONNA "CAUS."**: causale del recupero dell'indennità di maternità. Di seguito si riporta la nuova causale, evidenziata in rosso nella tabelle di seguito riportata.

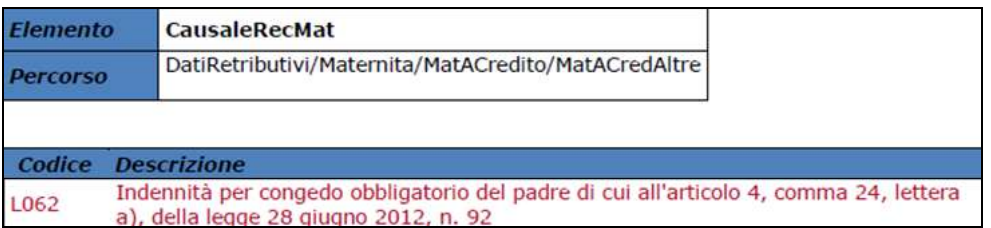

Si ritiene tuttavia che la descrizione della nuova causale L062 presente nella nuova release non sia corretta in quanto non corrispondente all'istituzione del nuovo codice L062 con circolare INPS nr 152 del 18/08/2015 e pertanto la descrizione della causale L062 rimarrà "*Indennità di congedo parentale facoltativo fruito su base oraria*".

## *4.1.2.4 VIDEATA 5 : DATI CIG / SOL*

#### **"CIGSACREDALTRE" – GRIGLIA**

La griglia contiene le informazioni relative al conguaglio dell'indennità di CIG straordinaria.

**COLONNA "CAUS."**: codifica della tipologia di CIGS percepita; di seguito si riportano i nuovi codici ed i codici cui è stata variata la descrizione, evidenziati in rosso nella tabella di seguito riportata.

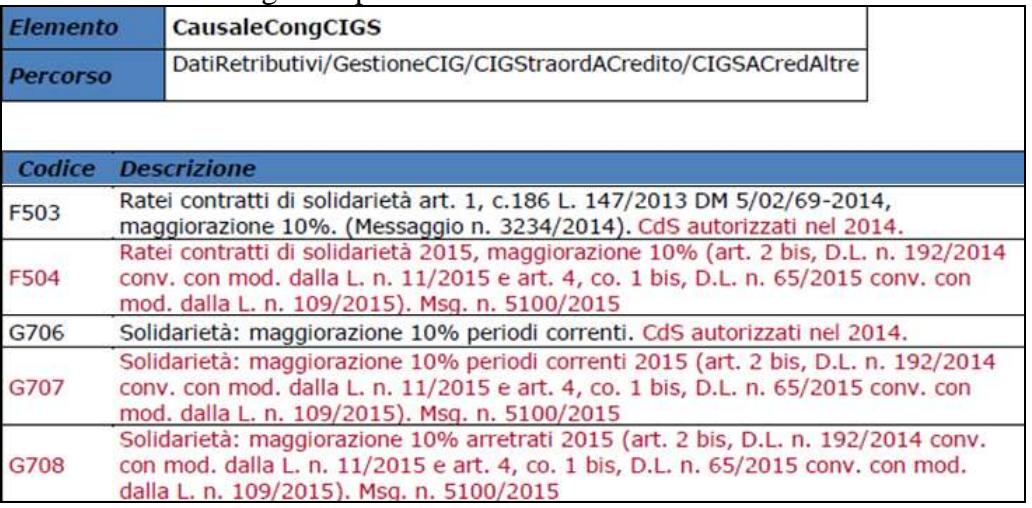

## *4.1.2.5 VIDEATA 8 : DATI PARTICOLARI*

#### **"CODICE CONVENZIONE" – SEZIONE**

La griglia contiene le informazioni relative alle convenzione bilaterale che prevedono versamenti su F24 e dettaglio mensile su UNIEMENS.

**CASELLA "CODCONV 1" E "CODCONV 2"**: codice che identifica la convenzione ed il versamenti su F24. Di seguito si riportano i nuovi codici, evidenziati in rosso nella tabella di seguito riportata.

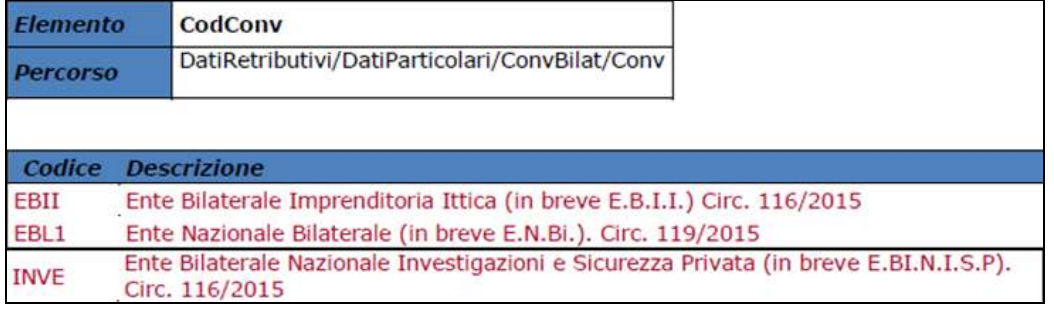

# *4.1.2.6 VIDEATA 9 : DESTINAZIONE TFR*

## **"CODICE FONDO COVIP" – CAMPO**

Il campo indica la forma di previdenza complementare scelta, il codice identificativo coincide con il numero di iscrizione all'albo COVIP. Di seguito si riportano i codici cui è stata variata la descrizione, evidenziati in rosso nella tabella di seguito riportata.

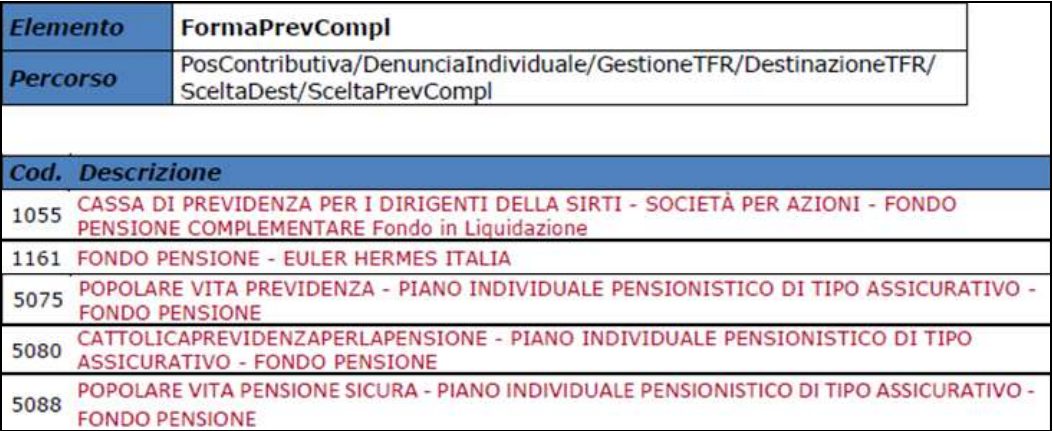

## <span id="page-11-0"></span>**4.1.3 DENUNCIA DMA: ANAGRAFICA DIPENDENTE**

## *4.1.3.1 QUADRO E0 - VIDEATA 3: 3-E0*

## **"CODICE CESS./SOSP." – CAMPO**

Il campo per la valorizzazione del codice cessazione o sospensione.

Di seguito si riporta il nuovo codice, evidenziato in rosso nell'immagine di seguito riportata.

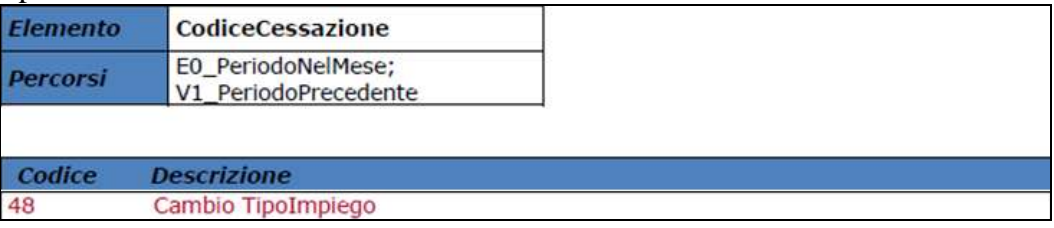

## <span id="page-11-1"></span>**4.1.4 HELP: VISUALIZZAZIONE DOCUMENTO TECNICO**

Nella funzione "*Help*" è stato aggiornato il seguente documento tecnico:

 *Normativa UNIEMENS release 3.1.0 - Allegato Tecnico 3.1.4 – 25/09/2015*: allegato tecnico della release 3.1.45 del 25/09/2015 con le tabelle dei campi che prevedono co-

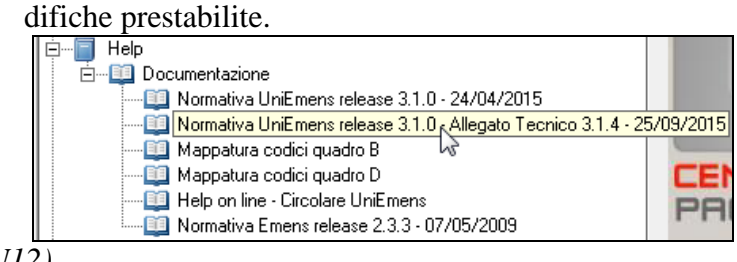

*(U12)*